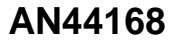

# **PSoC® 1 Device Programming using External Microcontroller (HSSP)**

#### **Associated Project: Yes**

**Associated Part Family: CY8C21x23, CY8C21x34, CY21x45, CY8C22x45, CY8C23x33, CY8C24x23, CY8C24x94, CY8C27x43, CY8C28xxx, CY8C29x66, CY8CTST1xx, CY8CTMG1xx, CY8CTMA120 Software Version: PSoC Designer™ 5.4 SP1** 

**Related Documents: For a complete list, [click here.](#page-9-0)**

AN44168 shows you how to implement PSoC<sup>®</sup> 1 device programming with an external microcontroller by using modular C code. In this process, called Host Sourced Serial Programming (HSSP), the host microcontroller programs PSoC 1 through the In-System Serial Programming (ISSP) interface. The C code is written so that it can be ported to any microcontroller with minimal changes, speeding up HSSP application development for PSoC 1. The code is built based on the programming procedure explained in the [PSoC 1 ISSP Programming Specifications.](http://www.cypress.com/?rID=2907)

### **Contents**

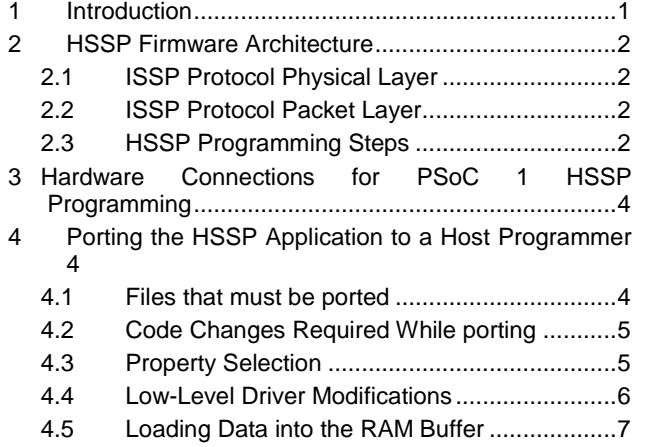

ЮR

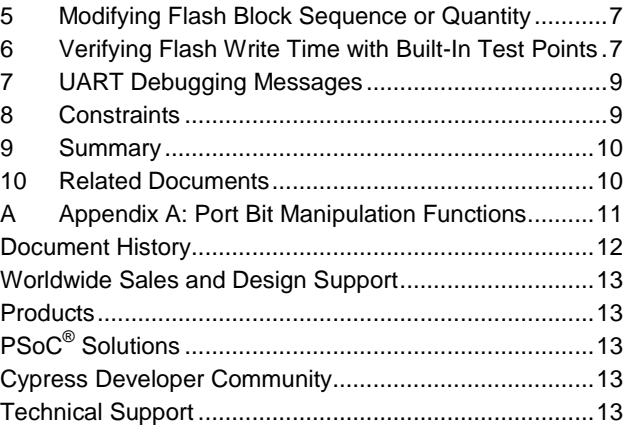

### <span id="page-0-0"></span>**1 Introduction**

Cypress's Programmable System-on-Chip (PSoC) is easy-to-use and flexible, with a cost-effective mix of reprogrammable analog and digital resources. These features provide many opportunities for creative designs, one of which is programming the PSoC serially by an on-board host processor. This method is used to install or update firmware in field, or reprogram the PSoC for a different function.

The HSSP source code was created by Cypress to give system designers a starting point to create their own serial programming software. The designers must make minimal modifications to the code to make it compatible with their specific host programmer. The source code covers a wide range of PSoC devices and provides a high level of abstraction. The devices covered by this application note are listed in 'Associated Part Family'. For more information on ISSP, see the PSoC 1 ISSP Programming Specifications at [www.cypress.com/?rID=2907](http://www.cypress.com/?rID=2907) and [www.cypress.com/?rID=2908.](http://www.cypress.com/?rID=2908) See the application note [AN59389](http://www.cypress.com/?rID=42958) for HSSP application for the CY8C20xx6, CY8CTMG2xx, and CY8CTST2xx devices[. AN59389](http://www.cypress.com/?rID=42958) implements the programming procedure explained in the [ISSP](http://www.cypress.com/?rID=40048)  Programming Specifications - [CY8C20045, CY8C20055, CY8C20065, CY8C20xx6A, CY8C20xx7.](http://www.cypress.com/?rID=40048)

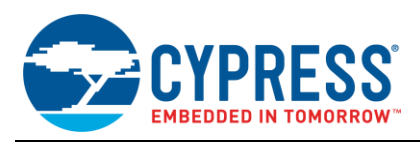

#### **Differences between Bootloader and HSSP:**

In embedded applications, bootloaders update the system firmware over a standard communication interface. In addition to supporting bootloaders, PSoC 1 allows in-system programming using an HSSP application. The key differences between HSSP and bootloading are explained in this section. Choose the method that best meets your requirements.

- Partial firmware update versus complete programming of the device: HSSP supports only complete programming of the flash memory in PSoC 1 and not a partial firmware upgrade. However, a bootloader can be used to update only a specific portion (bootloadable area) of the flash memory. A portion of the flash memory (bootloader area) is reserved for doing the bootloading operation and this portion cannot be updated.
- Communication interface between the external host and PSoC 1: The bootloaders use one of the many standard communication interfaces, including USB,  $I^2C$ , UART, and SPI, to upgrade the PSoC 1 firmware. HSSP in PSoC 1 always uses the ISSP protocol to do the programming.

### <span id="page-1-0"></span>**2 HSSP Firmware Architecture**

HSSP for PSoC 1 is implemented in multiple layers using modular C code. These layers are as follows:

- 1. ISSP protocol physical layer
- 2. ISSP protocol packet layer
- 3. HSSP programming steps layer

Se[e Figure 1](#page-2-0) for the flow of control among these layers.

#### <span id="page-1-1"></span>**2.1 ISSP Protocol Physical Layer**

File that constitutes the ISSP protocol physical layer is described below:

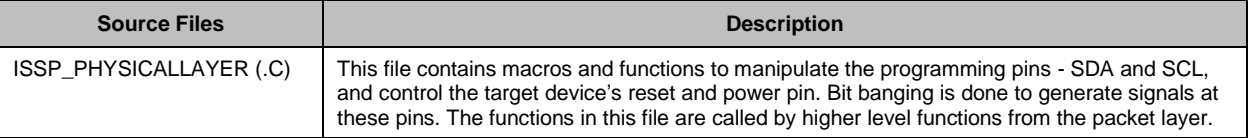

The firmware, in this file, is written for PSoC 1 CY8C29466 as the host microcontroller. You should modify all the functions and macros appropriately for a different host microcontroller.

#### <span id="page-1-2"></span>**2.2 ISSP Protocol Packet Layer**

File that constitutes the ISSP protocol packet layer is described below:

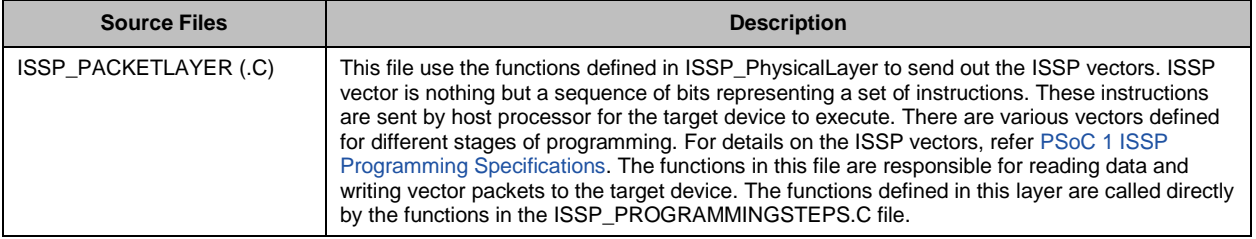

#### <span id="page-1-3"></span>**2.3 HSSP Programming Steps**

File that constitutes the HSSP Programming Steps is described below:

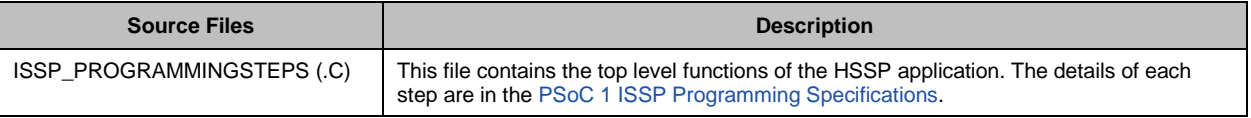

<span id="page-2-0"></span>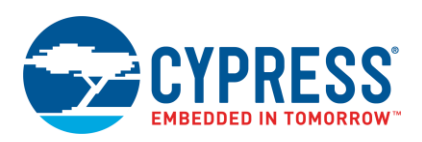

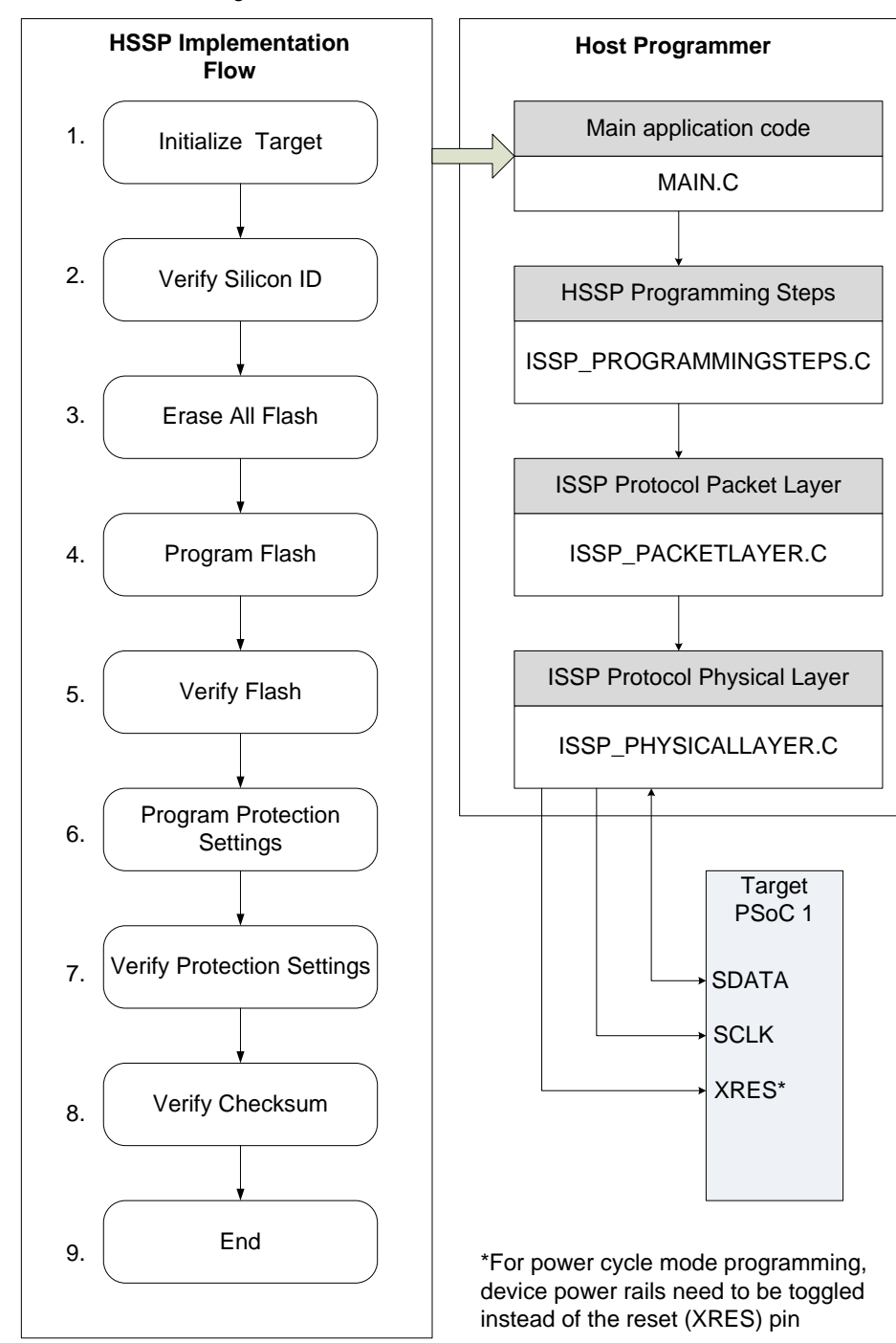

Figure 1. PSoC 1 HSSP Firmware Architecture

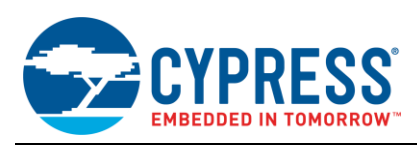

# <span id="page-3-0"></span>**3 Hardware Connections for PSoC 1 HSSP Programming**

[Figure 2](#page-3-3) shows the basic hardware connection required between the host programmer and the target PSoC 1 device. PSoC devices are programmed in two different modes: reset and power cycle. Reset mode, which is the preferred programming mode, is used when the PSoC device has an XRES pin. Devices without an XRES pin must be programmed in Power Cycle mode. In this case, HSSP microcontroller switches device power ON and OFF. In each programming mode, the host requires three I/O pins. These are serial data (SDATA), serial clock (SCLK), and external reset (XRES) in the reset mode, and SDATA, SCLK, and PSoC power (PWR) control in the power cycle mode. These pins are manipulated from the firmware.

The SDATA pin on the host processor must be bi-directional. The host must be able to change the properties of this pin; strong drive while writing and high-Z state while reading.

<span id="page-3-3"></span>For more information on programming modes, Programming interface connections, and Programming specifications, see the PSoC 1 ISSP Programming Specifications at [www.cypress.com/?rID=2907](http://www.cypress.com/?rID=2907) and [www.cypress.com/?rID=2908.](http://www.cypress.com/?rID=2908)

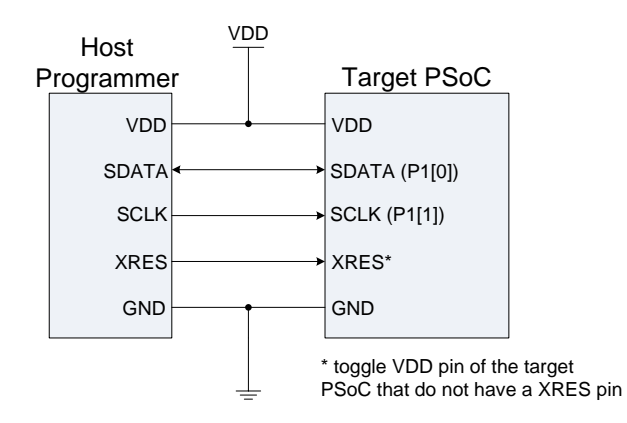

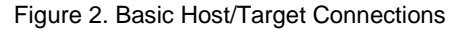

# <span id="page-3-1"></span>**4 Porting the HSSP Application to a Host Programmer**

The project provided with this application note, uses PSoC 1 CY8C29466 as the host programmer. In the HSSP application, the host programmer can be any other microcontroller. This section explains the changes required to port the HSSP application code to the specific host used to program the target device.

#### <span id="page-3-4"></span><span id="page-3-2"></span>**4.1 Files that must be ported**

[Table 1](#page-3-4) shows the files that must be ported to the host device of the system.

Table 1. Files to be Ported

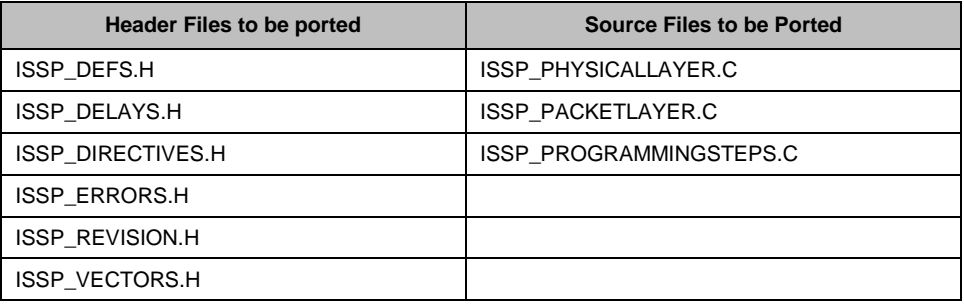

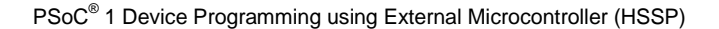

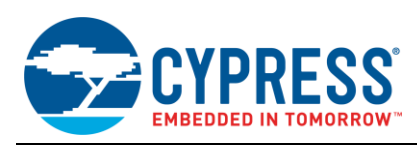

### <span id="page-4-0"></span>**4.2 Code Changes Required While porting**

[Table 2](#page-4-2) shows updates required in the source files while porting the attached HSSP application code to any host programmer other than PSoC 1.

Table 2. Code Changes

<span id="page-4-2"></span>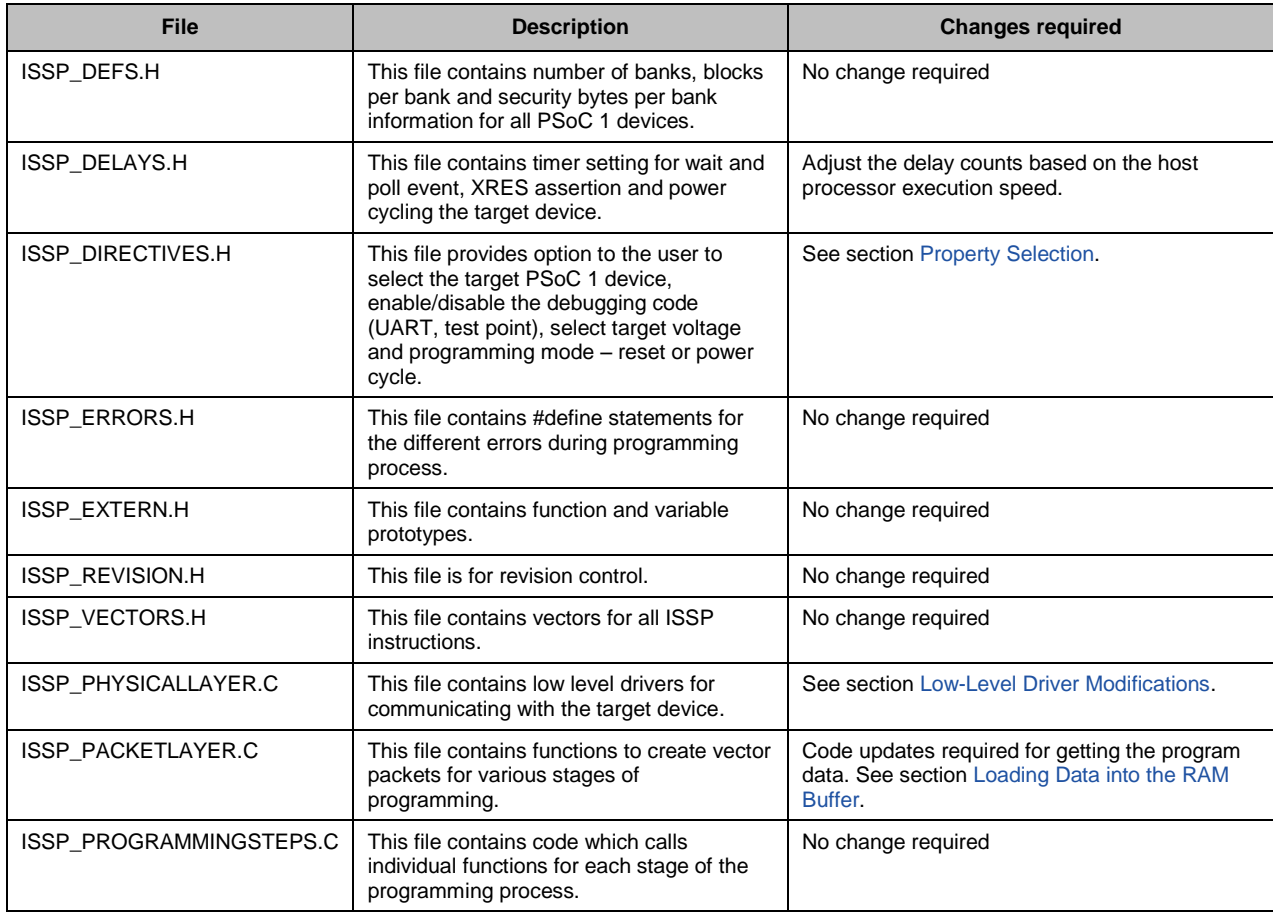

### <span id="page-4-1"></span>**4.3 Property Selection**

The designer must set the three properties Property, Label, and Description. To do this, comment or uncomment certain #define statements in the ISSP\_DIRECTIVES.H file. These #define statements are clearly marked with 'User Attention Required' and are easy to find. You can also do a page search for individual labels. An explanation for each property and its label follows.

**Property:** UART Debug **Label:** USE\_TX **Description:** Comment out this #define statement to disable the code which sends out messages over UART; uncomment to enable execution of UART functions.

**Property:** Test Point

**Label:** USE\_TP

**Description:** Comment out this #define statement to disable execution of code which bit bangs the test pin. This pin is used for debugging purpose. It is not required in the end design.

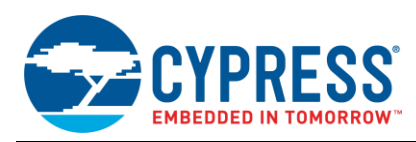

**Property:** Target supply voltage

**Label:** TARGET SUPPLY VOLTAGE

**Description:** Comment out this #define statement if the target runs at 3.3 V; uncomment it if the target voltage is 5 V.

#### **Property:** Programming mode

**Label:** PROGRAMMING MODE

**Description:** Comment out this #define statement if power cycle mode is used. Uncommenting the #define causes the target to be programmed in reset mode.

**Property:** Target PSoC Device

**Label:** TARGET PSOC

**Description:** Select the target PSoC in this section. Only one device is enabled at any time and every other device is commented out. If the device is not on the list, contact Cypres[s Technical Support.](http://www.cypress.com/go/support)

#### <span id="page-5-0"></span>**4.4 Low-Level Driver Modifications**

The designer must provide host-specific code to manipulate the pins involved in programming the target PSoC. These APIs are marked 'Processor Specific' and 'User Attention Required' and are found in ISSP\_PHYSICALLAYER.C.

- **Port Bit Masks:** There are four port bit masks that must be adjusted for the specific host processor being used. Note that though four bits must be set, only three are used in programming, depending on the choice of programming method—SDATA, SCLK, and XRES in reset mode; SDATA, SCLK, and PWR in power cycle mode.
- **Delay(n) Function:** This function is adjusted so that each iteration of the while loop takes at least 2 µs. Generally, there is no upper limit for the loop time. However, the longer this loop takes, the longer it takes to program the target. For example, if the host microcontroller is also a PSoC, each iteration takes about 2 µs with a 7-µs overhead. Therefore, the function generates a delay of 2n+7 µs, where n is the parameter passed to the function. To adjust the delay time for your host processor, modify the #define statements in ISSP\_DELAYS.H.
- **Port Bit Manipulation Functions:** These functions manipulate host pins to generate signals needed to program the PSoC. They deal with driving pins high and low and releasing pins to high-Z state. A list of these functions follows. Most of the functions are self- explanatory, but they are all documented within the code.

```
fSDATACheck()
SCLKHigh()
SCLKLow()
SetSCLKStrong()
SetSDATAHigh()
SetSDATALow()
SetSDATAHiZ()
SetSDATAStrong()
SetXRESStrong()
AssertXRES()
DeassertXRES()
SetSCLKHiZ()
SetTargetVDDStrong()
ApplyTargetVDD()
RemoveTargetVDD()
```
 **UART Functions:** These functions are used for debugging purpose. Messages are sent out over UART to notify progress of the programming process. User should modify below functions based on the host processor. TX8 user module is placed in the design for the UART-transmitter.

```
InitTx()
SendDebugMessage()
PrintReceivedSiliconID()
DisplaySecurityValues()
```
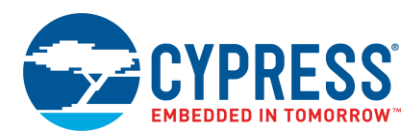

 **Test Point Functions:** These are also used for debugging purpose. Modify the following functions to work with the host processor:

InitTP() SetTPHigh() SetTPLow() ToggleTP()

#### <span id="page-6-0"></span>**4.5 Loading Data into the RAM Buffer**

The HSSP code takes data from a 64-byte buffer to program PSoC flash blocks sequentially. This process starts at the lowest block address. After the first block is programmed, the same buffer is used to program further flash blocks.

The designer must provide code to fill this buffer depending on the data source (USB, RS-232, SD Card, and so on). There are two functions to be written for the specific host processor used—LoadProgramData() and LoadSecurityData(). These functions are found in ISSP PACKETLAYER.C and are marked with 'Processor Specific' and 'User Attention Required'. Currently, these functions load incrementing values into the buffer.

### <span id="page-6-1"></span>**5 Modifying Flash Block Sequence or Quantity**

In some cases, you must program a specific area in flash. An example is an area set aside for characterization, calibration, or firmware field upgrades. These features are usually implemented using the EEPROM User Module. However, in some cases programming them directly into the PSoC saves code space if that is a limitation.

You can change the start address of the target block and the order in which the blocks are programmed. This does not cause any problems as each programming sequence includes the block address. However, remember the following points:

- Flash bank number is set only once for each block write. This is applicable only to the CY8C29x66, CY8C28xxx, CY8C24x94, CY8CTST120, CY8CTMG120 and CY8CTMA120 families of products as other families have only one bank. For more information about banks, see the [PSoC Technical Reference Manual \(TRM\).](http://www.cypress.com/documentation/technical-reference-manuals/cy8cplc20-cy8cled16p01-cy8c29x66-cy8c27x43-cy8c24x94?source=search&cat=technical_documents) The FLS\_PR1 register determines which flash block the programming calls affect.
- If the programming loop is modified the same changes must be applied to the verify loop; otherwise, verification fails.
- The code accumulates the checksum as it goes. The code examines the checksum against the entire flash up to that point. If you program only a section of flash, set the variable iChecksumData accordingly.

# <span id="page-6-2"></span>**6 Verifying Flash Write Time with Built-In Test Points**

One of the most critical factors in successful host-sourced programming is using the correct erase and write pulse widths. To help you with the process, a few strategically placed test point (TP) calls are implemented in the program. To enable this debugging mode, uncomment the USE\_TP #define in ISSP\_DIRECTIVES.H. There are few functions associated with the debugging mode, which are similar to pin manipulation functions mentioned earlier in this application note. The system designer must provide a host-specific code to drive a pin high, low, or to toggle it.

Proper debugging requires monitoring TP and SDATA lines. Both erase and programming pulses must be measured. The best way to do this is to use a two-channel oscilloscope and have it trigger in the single-sequence mode from the rising edge of the TP channel.

The erase pulse width is measured from the end of the data burst to the TP falling edge, as shown in [Figure 3.](#page-7-0) Note that the TP rising edge does not line up with the end of the data burst. This is expected due to the delay caused by the overhead between the instant the TP pin is driven high and the host starts to send the data out.

<span id="page-7-0"></span>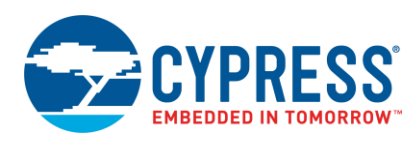

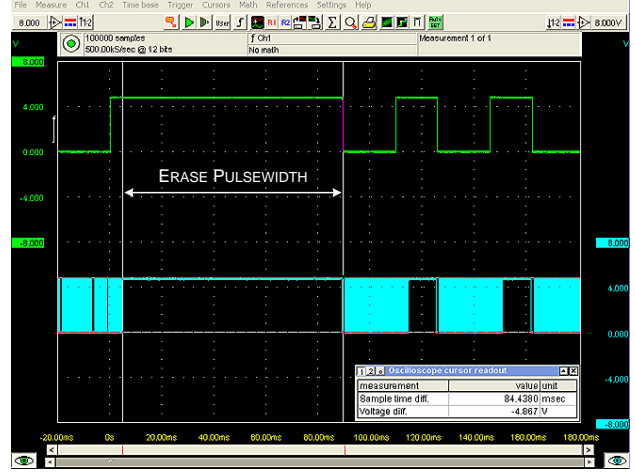

#### Figure 3. Measuring the Erase Pulse Width

<span id="page-7-1"></span>The programming pulse width is also measured from the end of the data burst to the TP falling edge. [Figure 4](#page-7-1) shows this measurement. As with the erase pulse width, the rising edge of the TP signal does not line up with the end of the data burst.

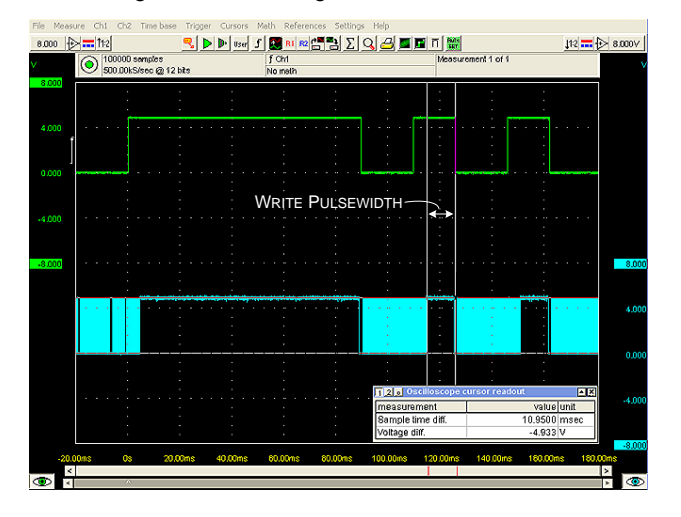

Figure 4. Measuring the Write Pulse Width

See the 'AC Programming Specifications' table in the respective device datasheet to find the ideal erase and write pulse widths for various PSoC devices. The measured values must be within -3 percent to +15 percent of the ideal values. Failure to meet this requirement results in improper programming, which has undesirable side effects such as shorter than specified flash data retention<sup>[1]</sup>, and fewer flash erase and write cycles than expected<sup>[2]</sup>.

 $\overline{a}$ 

<sup>&</sup>lt;sup>1</sup> Specified with a symbol of Flash<sub>DR</sub> under the DC Programming Specifications section of the device data sheet.

 $^2$  Specified with symbols of Flash<sub>ENPB</sub> and Flash<sub>ENT</sub> under the DC Programming Specifications section of the device data sheet.

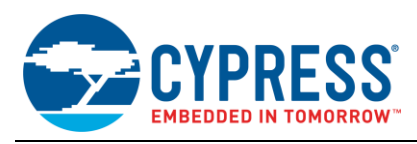

# <span id="page-8-0"></span>**7 UART Debugging Messages**

<span id="page-8-2"></span>The present code with UART enabled, sends out debug messages. [Figure 5](#page-8-2) shows an example of status messages sent out during programming process.

Figure 5. Status Messages

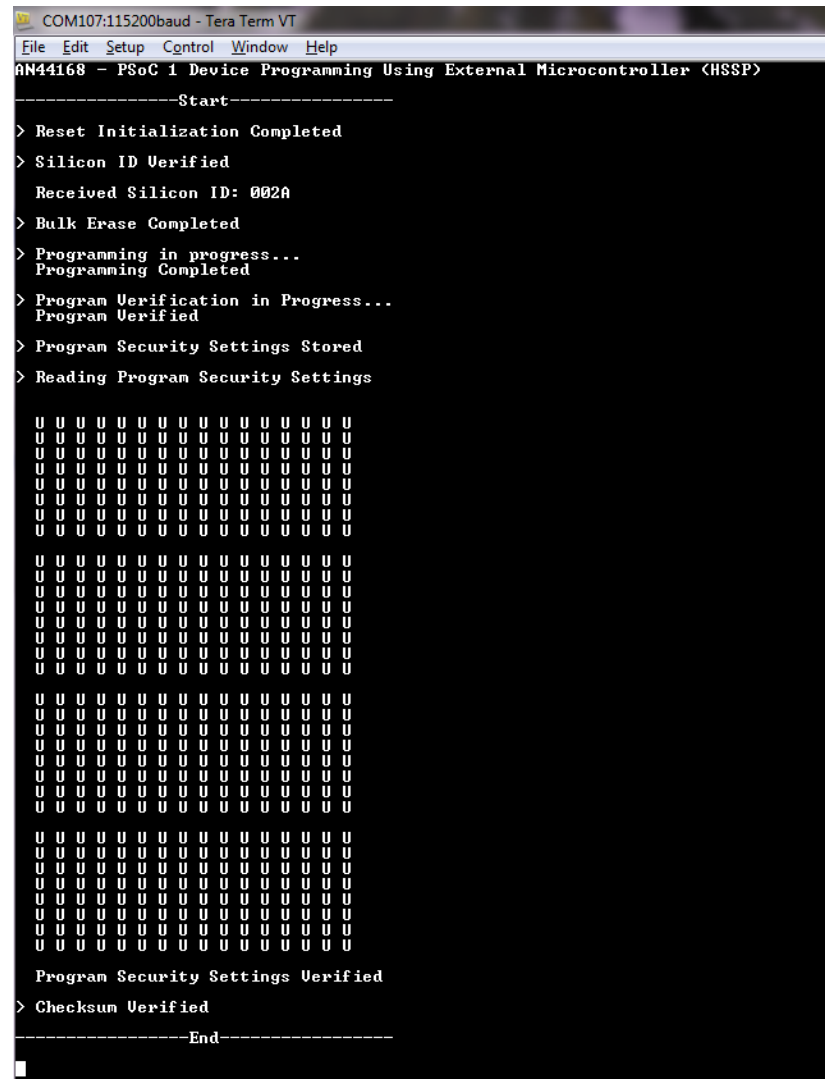

### <span id="page-8-1"></span>**8 Constraints**

The comments at the beginning of *main.c* include useful and important information that the system designers should consider. The HSSP code has some constraints that are explained in those comments. The following is a brief summary.

- Serial programming occurs only within the temperature range of 5 °C and 50 °C.
- The HSSP program does not support voltages below 3.0 V.
- The programming procedure is completed in one voltage range only. If the device is initialized at 5.0 V, the entire procedure must be completed in 5.0 V range and with 5.0 V vectors.

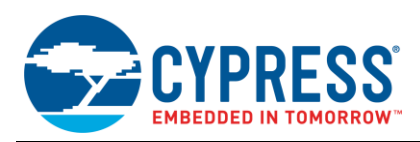

- CY8C20x34 and obsolete PSoC versions are currently not supported. See the header section in *main.c* of the attached project for a list of devices not supported by this application note.
- The upper limit of SCLK's frequency is specified with a symbol of F<sub>SCLK</sub> under the "AC Programming" Specifications" section of the device datasheet.
- Cypress does not recommend sharing ISSP bus lines of the CY8C20x36/46A/66A/96A/ CY8CTMG2xx/ CY8CTST2xx parts with other PSoC devices. However in scenarios where the ISSP bus of the CY8C20x36/46A/66A/96A/ CY8CTMG2xx/ CY8CTST2xx parts are shared with other PSoC devices, avoid CY8C20x36/46A/66A/96A/ CY8CTMG2xx/ CY8CTST2xx parts seeing key 'AC52' in reset state. For more information, see the knowledge base article, [CY8C20X36A/46A/66A/96A: issue with sharing ISSP bus.](http://www.cypress.com/?id=4&rID=45442)

### <span id="page-9-1"></span><span id="page-9-0"></span>**9 Summary**

This application note provides a ready-to-use example HSSP code that gives designers the flexibility to create their own serial programming software. It provides a good starting point for engineers implementing PSoC 1 Host Programming solutions, and reduces the time to develop the solution by giving a portable C source code.

# <span id="page-9-2"></span>**10 Related Documents**

- PSoC<sup>®</sup> 1 ISSP Programming Specifications CY8C21x23, CY8C21x34, CY8C23x33, CY8C24x23A, [CY8C27x43, CY8CTMG110, CY8CTST110](http://www.cypress.com/?rID=2907)
- PSoC<sup>®</sup> 1 ISSP Programming Specifications CY8C21x45, CY8C22x45, CY8C24x94, CY8C28xxx, CY8C29x66, [CY8CTST120, CY8CTMA120, CY8CTMG120, CY7C64215](http://www.cypress.com/?rID=2908)
- [ISSP Programming Specifications](http://www.cypress.com/?rID=40048)
- AN59389 [Host Sourced Serial Programming for CY8C20xx6A](http://www.cypress.com/?rID=42958)

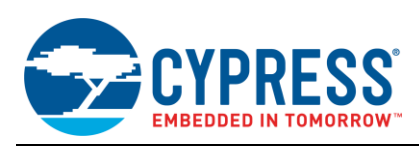

# <span id="page-10-0"></span>**A Appendix A: Port Bit Manipulation Functions**

Table 3. Port Bit Manipulation Functions

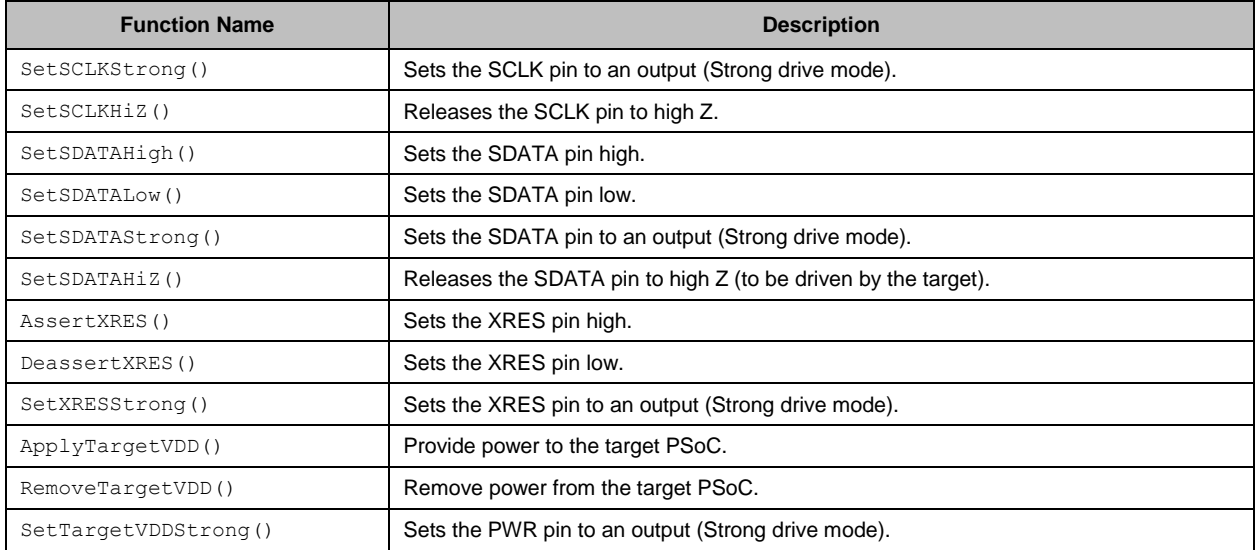

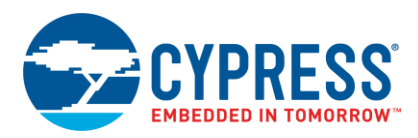

# <span id="page-11-0"></span>**Document History**

Document Title: AN44168 - PSoC<sup>®</sup> 1 Device Programming using External Microcontroller (HSSP)

Document Number: 001-44168

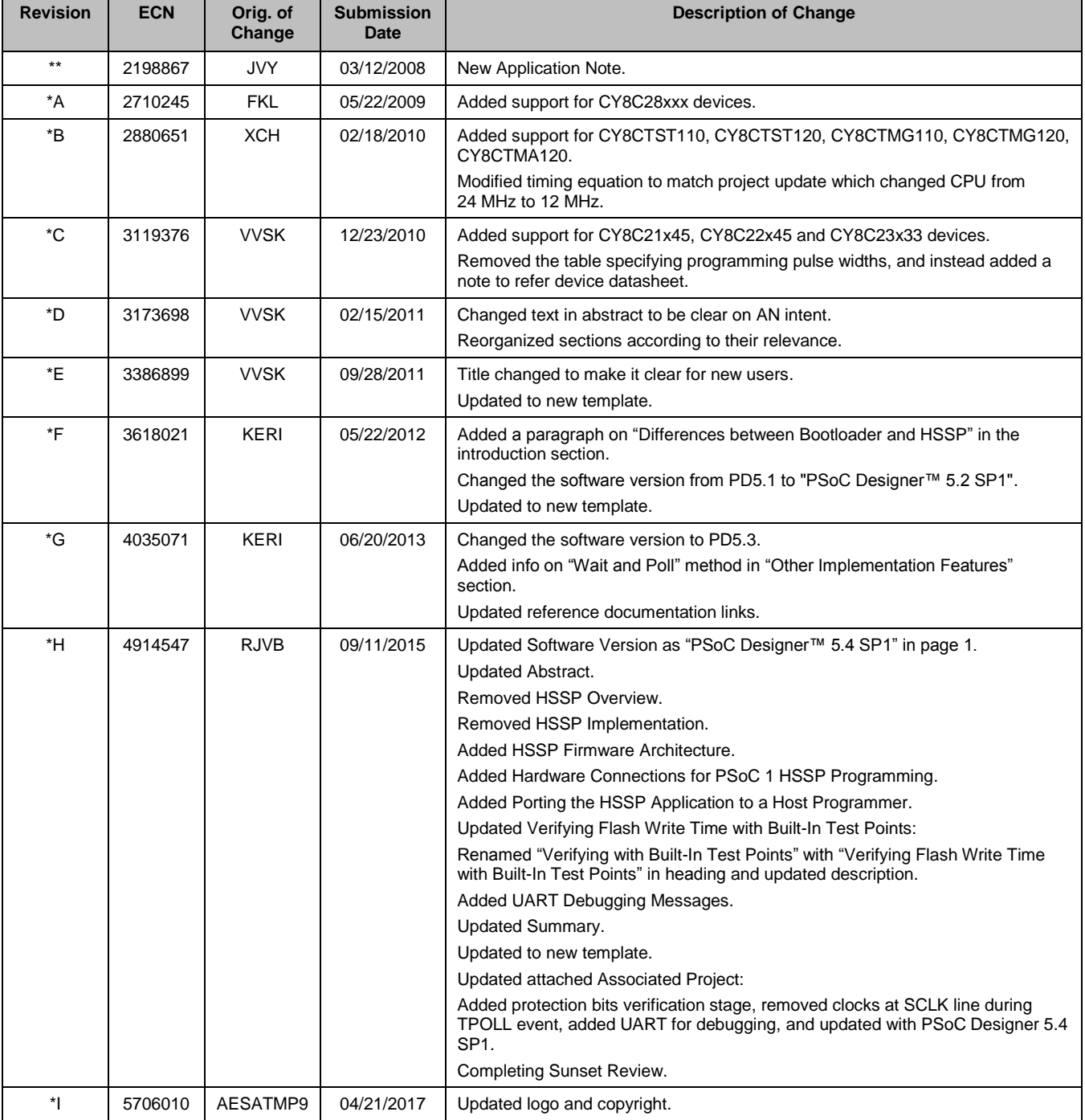

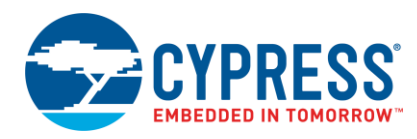

# <span id="page-12-0"></span>**Worldwide Sales and Design Support**

Cypress maintains a worldwide network of offices, solution centers, manufacturer's representatives, and distributors. To find the office closest to you, visit us at [Cypress Locations.](http://www.cypress.com/?id=1062&source=anxxxxx)

# <span id="page-12-1"></span>**[Products](http://www.cypress.com/products)**

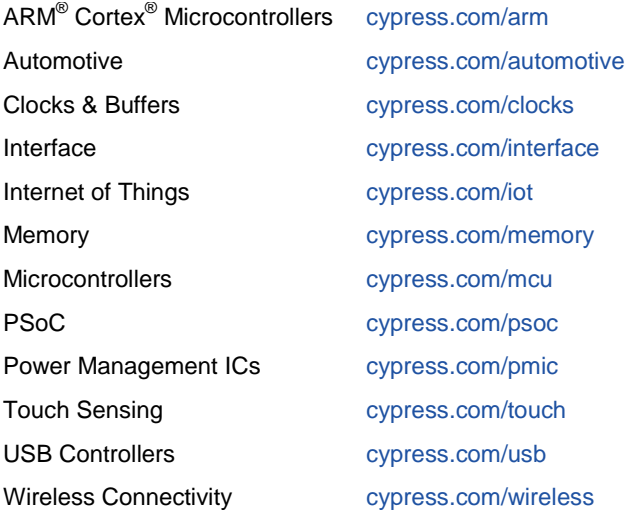

# <span id="page-12-2"></span>**PSoC® [Solutions](http://www.cypress.com/psoc)**

[PSoC](http://www.cypress.com/products/psoc-1) 1 [| PSoC](http://www.cypress.com/products/psoc-3) 3 [| PSoC](http://www.cypress.com/products/psoc-4) 4 | [PSoC](http://www.cypress.com/products/psoc-5lp) 5LP [| PSoC 6](http://www.cypress.com/psoc6)

### <span id="page-12-3"></span>**[Cypress Developer Community](http://www.cypress.com/cdc)**

[Forums](http://www.cypress.com/forum) | [WICED IOT Forums](https://community.cypress.com/welcome) | [Projects](http://www.cypress.com/projects) | [Videos](http://www.cypress.com/video-library) | [Blogs](http://www.cypress.com/blog) | [Training](http://www.cypress.com/training) | [Components](http://www.cypress.com/cdc/community-components)

### <span id="page-12-4"></span>**[Technical Support](http://www.cypress.com/support)**

[cypress.com/support](http://www.cypress.com/support)

All other trademarks or registered trademarks referenced herein are the property of their respective owners.

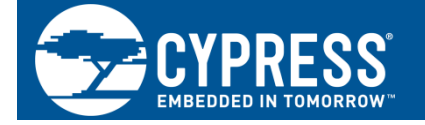

Cypress Semiconductor 198 Champion Court San Jose, CA 95134-1709

©Cypress Semiconductor Corporation, 2008-2017. This document is the property of Cypress Semiconductor Corporation and its subsidiaries, including Spansion LLC ("Cypress"). This document, including any software or firmware included or referenced in this document ("Software"), is owned by Cypress under the intellectual property laws and treaties of the United States and other countries worldwide. Cypress reserves all rights under such laws and treaties and does not, except as specifically stated in this paragraph, grant any license under its patents, copyrights, trademarks, or other intellectual property rights. If the Software is not accompanied by a license agreement and you do not otherwise have a written agreement with Cypress governing the use of the Software, then Cypress hereby grants you a personal, non-exclusive, nontransferable license (without the right to sublicense) (1) under its copyright rights in the Software (a) for Software provided in source code form, to modify and reproduce the Software solely for use with Cypress hardware products, only internally within your organization, and (b) to distribute the Software in binary code form externally to end users (either directly or indirectly through resellers and distributors), solely for use on Cypress hardware product units, and (2) under those claims of Cypress's patents that are infringed by the Software (as provided by Cypress, unmodified) to make, use, distribute, and import the Software solely for use with Cypress hardware products. Any other use, reproduction, modification, translation, or compilation of the Software is prohibited.

TO THE EXTENT PERMITTED BY APPLICABLE LAW, CYPRESS MAKES NO WARRANTY OF ANY KIND, EXPRESS OR IMPLIED, WITH REGARD TO THIS DOCUMENT OR ANY SOFTWARE OR ACCOMPANYING HARDWARE, INCLUDING, BUT NOT LIMITED TO, THE IMPLIED WARRANTIES OF MERCHANTABILITY AND FITNESS FOR A PARTICULAR PURPOSE. To the extent permitted by applicable law, Cypress reserves the right to make changes to this document without further notice. Cypress does not assume any liability arising out of the application or use of any product or circuit described in this document. Any information provided in this document, including any sample design information or programming code, is provided only for reference purposes. It is the responsibility of the user of this document to properly design, program, and test the functionality and safety of any application made of this information and any resulting product. Cypress products are not designed, intended, or authorized for use as critical components in systems designed or intended for the operation of weapons, weapons systems, nuclear installations, life-support devices or systems, other medical devices or systems (including resuscitation equipment and surgical implants), pollution control or hazardous substances management, or other uses where the failure of the device or system could cause personal injury, death, or property damage ("Unintended Uses"). A critical component is any component of a device or system whose failure to perform can be reasonably expected to cause the failure of the device or system, or to affect its safety or effectiveness. Cypress is not liable, in whole or in part, and you shall and hereby do release Cypress from any claim, damage, or other liability arising from or related to all Unintended Uses of Cypress products. You shall indemnify and hold Cypress harmless from and against all claims, costs, damages, and other liabilities, including claims for personal injury or death, arising from or related to any Unintended Uses of Cypress products.

Cypress, the Cypress logo, Spansion, the Spansion logo, and combinations thereof, WICED, PSoC, CapSense, EZ-USB, F-RAM, and Traveo are trademarks or registered trademarks of Cypress in the United States and other countries. For a more complete list of Cypress trademarks, visit cypress.com. Other names and brands may be claimed as property of their respective owners.